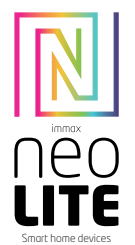

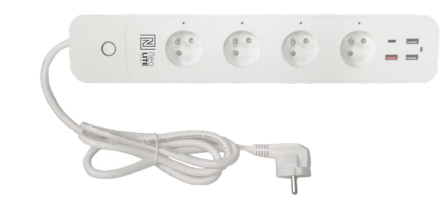

## UŽIVATELSKÝ NÁVOD

Výrobce a dovozce: IMMAX, Pohoří 703, 742 85 Vřesina, EU | www.immax.cz | www.immax.com Vyrobeno v P.R.C.

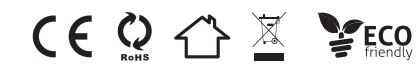

## Technická specifikace

Vstupní napětí: AC 230V, 50HZ Maximální zatížení: 3680W, 16A Výstup USB: 32W

1x USB C výstup: 5.0V 3.0A, 9.0V 2.22A, 12.0V 1.65A, Max 20.0W 1x USB QC3.0 výstup: (oranžový port): 5.0V 3.0A, 9.0V 2.0A, 12.0V 1.5A, Max 18.0W

2x USB1/USB2 výstup: 5.0V 2.4A, Max 12.0W

USB1+USB2 celkový výstup: 5.0V 2.4A, Max 12.0W

- TYPE-C + USB1/USB2 celkový výstup: PD20W + 12W, Celkem 32W Max
- TYPE-C + QC3.0 ( Oranžový) : 5.0V 3.0A, Max 15.0W
- TYPE-C +QC3.0 ( Oranžový)+USB1/USB2: 15W+12W, Celkem 27W Max
- TYPE-C + USB1 + USB2 + USB3 Výstup: 5V 5.4A MAX 27W

Power delivery: Ano

Kabel: 3 x1,5 mm2, 1,5 metru WiFi standardy: 2.4GHz 802.11 b/g/n

Frekvence: 2412MHz-2472MHz

Maximální RF výstupní výkon: 802.11b: +18dBm / 802.11g: +16dBm / 802.11n (20MHz): +14dBm

Funkce v aplikaci: ZAP/VYP, Časovač, Odpočet, Měření spotřeby, Power delivery Hlasová podpora: Amazon Echo, Google Home

Rozměry: 360 x 59,5 x 47 mm

Provozní teplota: 0 - 35°C

Povolená provozní vlhkost: 5% - 65%

Stupeň krytí: IP20 Certifikace: CE

1. Tělo chytré prodlužovačky 2. USB porty 3. Zásuvky 4. Tlačítko On/Off 5. Prodlužovací kabel s koncovkou

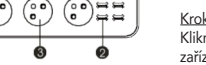

## JAK RESETOVAT CHYTROU ZÁSUVKU?

1. Stiskněte resetovací tlačítko po dobu 6 vteřin, dokud LED indikátor nebliká rychle. Chytrá zásuvka je přepnuta do základního párovacího režimu. 2. Stiskněte znovu tlačítko reset po dobu 6 vteřin, dokud LED indikátor nebliká pomalu. Zařízení se přepne do režimu AP.

### INSTALACE APLIKACE A ZPROVOZNĚNÍ

#### Krok 1: Stáhnutí aplikace a registrace

Naskenujte kód QR kód a stáhněte si aplikaci Immax NEO PRO. Nebo v Apple Store nebo Google Play vyhledejte a nainstalujte aplikaci Immax NEO PRO. Spusťte aplikaci Immax NEO PRO a klepněte na "Registrovat" a založte se vlastní účet pomocí telefonního čísla nebo e-mailu. Pokud máte registraci hotovou, přihlaste se pod svůj účet.

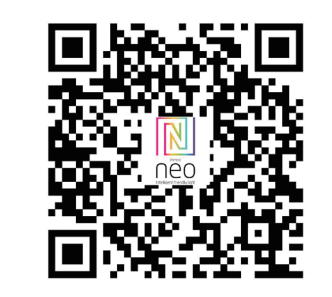

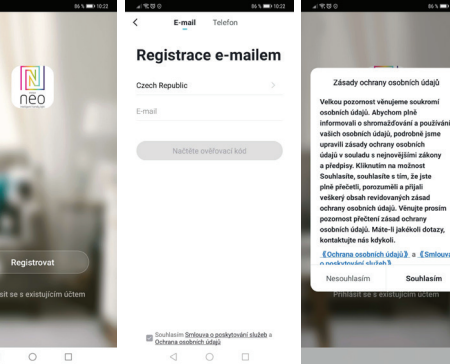

Krok 2.1: Přidání zařízení ve zjednodušeném postupu (doporučeno) Ujistěte se, že je váš produkt Immax NEO zapnutý Ujistěte se, že je váš mobilní telefon připojen k Wi-Fi (zařízení podporuje pouze 2,4GHz Wi-Fi síť)

Ujistěte se, že se zařízení nachází v párovacím módu.

aplikace

–<br>Vyberte typ zařízení které chcete přidat, potvrďte že "LED kontrolka rychle bliká".

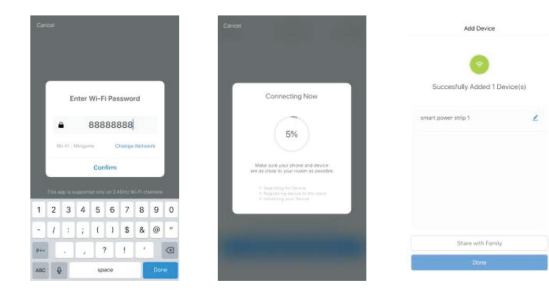

#### Krok 2.2: Přidání zařízení v AP módu

Klikněte na "+" v pravém horním rohu aplikace a vyberte možnost správný typ zařízení.

Klepněte na "AP mód" vpravo nahoře a potvrďte že LED indikátor pomalu bliká. Zadejte heslo k Wi-Fi síti, ke které je připojen váš mobilní telefon. Potvrďte zadané heslo a poté přejděte k připojení k Wi-Fi hotspotu v mobilním telefonu. Vyberte Wi-Fi síť s názvem "Smart Life\_xxx" a připojte se. Vraťte se do aplikace "Smart Life", připojení se poté automaticky spustí. Vyčkejte na přidání zařízení. Poté by se mělo zařízení zobrazit v seznamu produktů.

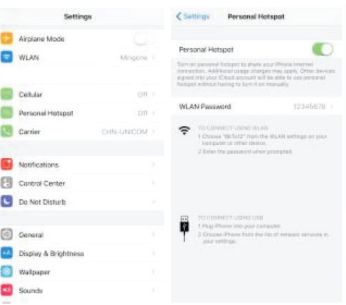

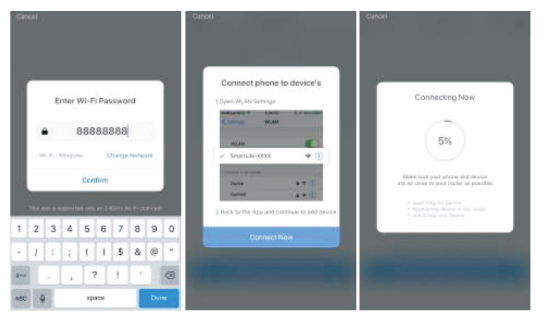

Krok 3: Ovládejte svůj produkt Immax NEO prostřednictvím aplikace Immax NEO PRO kdykoli a kdekoli

Ujistěte se, že váš mobilní telefon a produkt jsou připojeny k síti internet. Další funkce, najdete v rozhraní aplikace Immax NEO PRO.

#### Bezpečnostní informace

UPOZORNĚNÍ: Uchovávejte mimo dosah dětí. Tento výrobek obsahuje malé součástky, které mohou způsobit udušení nebo zranění při požití.

VAROVÁNÍ: Každá baterie má předpoklad k úniku škodlivých chemikálií, které mohou poškodit pokožku, oděv nebo prostor kde je baterie uložená. Abyste předešli riziku zranění, nedovolte aby jakákoliv látka z baterie přišla do kontaktu s očima nebo pokožkou. Každá baterie může prasknout či dokonce explodovat pokud je vystavena ohni nebo jiným formám nadměrného tepla. Během manipulace s bateriemi buďte opatrní. Pro snížení rizika či zranění způsobené nesprávným zacházením s bateriemi proveďte následující opatření:

- Nepoužívejte různé značky a typy baterií ve stejném zařízení - Při výměně baterií vždy vyměňte všechny baterie v zařízení - Nepoužívejte dobíjecí nebo opakovaně použitelné baterie. - Nedovolte dětem instalovat baterie bez dohledu.

- Dodržujte pokyny výrobce baterie pro správnou manipulaci a likvidaci baterie. UPOZORNĚNÍ: Výrobek a baterie by měly být likvidovány v recyklačním centru. Nevyhazujte s běžným odpadem z domácnosti.

UPOZORNĚNÍ: Pro zajištění bezpečného používání výrobku je nutné v místě instalace přivést vodiče dle platných předpisů. Instalace musí být provedena pouze osobou s odpovídající certifikací v oboru elektro. Při montáži nebo při zjištění závady, musí být vždy odpojený přívodní kabel ze zásuvky (v případě přímého zapojení je nutné vypnout příslušný jistič). Nesprávná instalace může vést k poškození výrobku a zranění.

UPOZORNĚNÍ: Neprovádějte demontáž výrobku, možnost úrazu elektrickým proudem.

UPOZORNĚNÍ: Používejte pouze originální napájecí adaptér dodaný s výrobkem. Neuvádějte zařízení do provozu, pokud přívodní kabel vykazuje známky poškození. UPOZORNĚNÍ: Postupujte podle pokynů v přiloženém manuálu.

## Údržba

Chraňte zařízení před kontaminací a znečištěním. Přístroj otřete měkkým hadříkem, nepoužívejte drsný nebo hrubozrnný materiál.

NEPOUŽÍVEJTE rozpouštědla nebo jiné agresivní čističe či chemikálie.

Na tento výrobek bylo vydáno Prohlášení o shodě, více informací naleznete na www.immax.cz

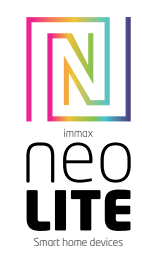

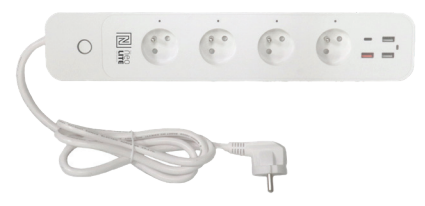

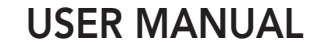

Manufacturer and importer: IMMAX, Pohoří 703, 742 85 Vřesina, EU | www.immax.cz | www.immax.com Made in P.R.C.

CEQ A X YECO

## Technical specifications

Input voltage: AC 230V, 50HZ Maximum load: 3680W, 16A USB output: 32W 1x USB C output: 5.0V 3.0A, 9.0V 2.22A, 12.0V 1.65A, Max 20.0W 1x USB QC3.0 output: (orange port): 5.0V 3.0A, 9.0V 2.0A, 12.0V 1.5A, Max 18.0W 2x USB1/USB2 output: 5.0V 2.4A, Max 12.0W USB1+USB2 total output: 5.0V 2.4A, Max 12.0W TYPE-C + USB1/USB2 total output: PD20W + 12W, Total 32W Max TYPE-C + QC3.0 (Orange) : 5.0V 3.0A, Max 15.0W TYPE-C +QC3.0 (Orange)+USB1/USB2: 15W+12W, Total 27W Max TYPE-C + USB1 + USB2 + USB3 Output: 5V 5.4A MAX 27W Power delivery: Yes Cable: 3 x 1.5 mm2, 1.5 meters WiFi standards: 2.4GHz 802.11 b/g/n Frequency: 2412MHz-2472MHz Maximum RF output power: 802.11b: +18dBm / 802.11g: +16dBm / 802.11n  $(20MHz)$ :  $+14dBm$ Functions in the application: ON/OFF, Timer, Countdown, Consumption measurement, Power delivery Voice support: Amazon Echo, Google Home Dimensions: 360 x 59.5 x 47 mm Operating temperature: 0 - 35°C Permitted operating humidity: 5% - 65% Degree of protection: IP20 Certification: CE

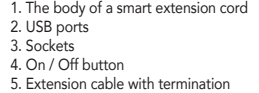

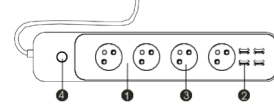

#### HOW TO RESET THE SMART SOCKET?

1. Press the reset button for 6 seconds until the LED indicator flashes quickly. The smart socket is switched to the basic pairing mode. 2. Press the reset button again for 6 seconds until the LED indicator flashes slowly. The device switches to AP mode.

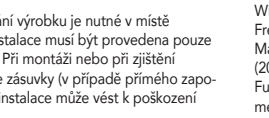

Otevřete aplikaci Immax NEO PRO a klikněte na "+" v pravém horním rohu

Zadejte heslo k Wi-Fi síti, ke které je připojen váš mobilní telefon. Potvrďte zadané heslo a vyčkejte na přidání zařízení. Poté by se mělo zařízení zobrazit v seznamu produktů.

#### APPLICATION INSTALLATION AND COMMISSIONING

### Step1: Download&Registration

Scan the QC Code to download " Smart Life" APP. Or Search"Smart Life"in Apple store or Google Play to install the APP. Open the " Smart Life" APP, tap "Register" to get an account with your phone number or E-mail. Sign in the APP.

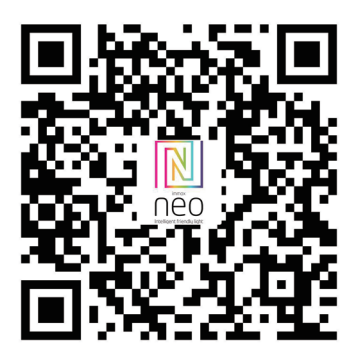

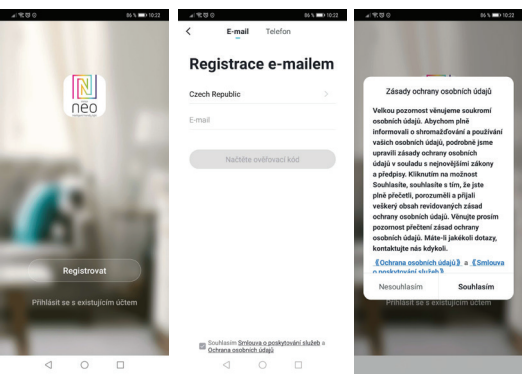

Step2: Add Decices in Easy Mode ( Recommend ) Make sure your product is powered on

Make sure your mobile phone is connected to your Wi-Fi

Press the power button until the indicator begin to flash quickly (about 2timers/ second), this means the device is already for configuration Open your " Smart Life" APP, tap "+" on the top right of the APP

Select Device Type, tap " confirm indicator rapidly blink". It will fetch the password of the Wi-Fi network your mobile phone connected.

Tap "Confirm" to connect to the device, when it appears " successfully add 1device", then the connection is completed and your devices is listed in your APP list.

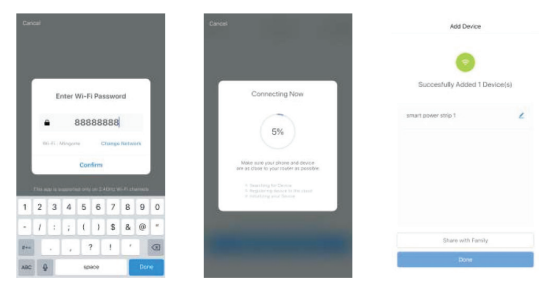

Add Devices in AP Mode (If failed in Easy Mode,user could use AP mode) Press the power button for more that 5seconds until the indicator begin to flash quickly, then press it for another 5seconds until the indicator flash slowly. Tap "+" on the top right of the APP,Select Device Type

Tap " AP Mode " on the top right,"confirm indicator slowly blink". It will fetch the password of the Wi-Fi network your mobile phone connected.

Tap "Confirm" and "connect now"to go to the WLAN setting interface in your mobile phone. Select the Wi-Fi network named " Smart Life\_xxx" to connect it. Return to the " Smart Life" APP, the connection will start automatically When it appears " successfully add 1device", then the connection is completed and your devices is listed in your APP list.

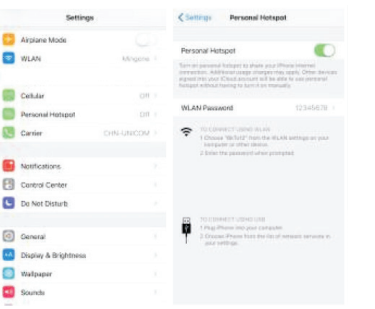

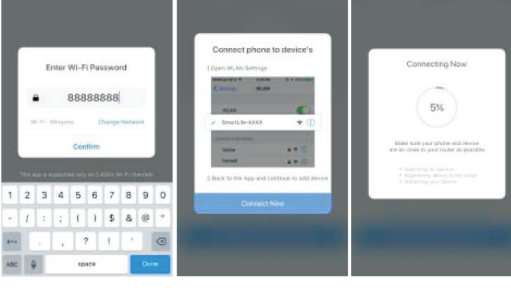

Step3: Control your product Immax NEO via smart life APP anytime and anywhere (make sure your mobile phone and Mini Smart Plug are all connected to the network), More functions you will enjoy refer to the APP interface.

#### Safety Information

CAUTION: Keep out of reach of children. This product contains small parts, which may cause suffocation or injury if swallowed.

WARNING: Every battery has the potential to leak harmful chemicals that can damage skin, clothing or area where the battery is stored. To avoid the risk of injury, do not allow any substance from the battery to come into contact with the eyes or skin. Every battery may burst or even explode if exposed to fire or other forms of excessive heat. Take care when handling the batteries. To reduce the risk of injury from mishandling the batteries, take the following precautions:

- Do not use different brands and types of batteries in the same device - When replacing the batteries, always replace all the batteries in the device - Do not use rechargeable or reusable batteries.

- Do not allow children to insert batteries without supervision. - Follow the battery manufacturer's instructions for proper battery handling and

disposal.

CAUTION: The product and batteries should be disposed of at a recycling centre. Do not dispose of them with normal household waste.

CAUTION: To ensure safe use of the product, wires must be brought at the installation site according to valid regulations. The installation must only be carried out by an individual with the appropriate certification in the field of electronics. During installation or when a fault is detected, the power cable must always be disconnected from the socket (in the case of direct connection, the relevant circuit breaker must be switched off). Improper installation can damage the product and cause injury.

CAUTION: Do not disassemble the product, electric shock may occur. CAUTION: Use only the original power adapter provided with the product. Do not operate the device if the power cord shows signs of damage. CAUTION: Follow the instructions in the enclosed manual.

#### Maintenance

Protect the device from contamination and soiling. Wipe the device with a soft cloth, do not use rough or coarse materials.

DO NOT USE solvents or other aggressive cleaners or chemicals.

A Declaration of Conformity has been issued for this product. More information can be found at www.immax.cz

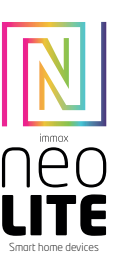

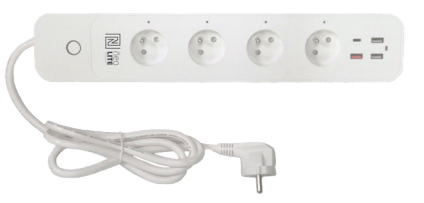

## GEBRAUCHSANLEITUNG

Hersteller und Importeur: IMMAX, Pohoří 703, 742 85 Vřesina, EU | www.immax.cz | www.immax.com Hergestellt in P.R.C.

# $CEQ \nightharpoonup \mathbb{X}$   $\cong$  ECO

#### TECHNISCHE SPEZIFIKATION

Eingangsspannung: AC 230 V, 50 Hz Maximale Belastung: 3680 W, 16 A

USB-Ausgang: 32 W

1x USB-C-Ausgang: 5,0 V 3,0 A, 9,0 V 2,22 A, 12,0 V 1,65 A, max. 20,0 W 1x USB QC3.0-Ausgang: (orangefarbener Anschluss): 5,0 V 3,0 A, 9,0 V 2,0 A, 12,0

 $V$ 15 A, max. 18,0 W

2x USB1/USB2-Ausgang: 5,0 V 2,4 A, max. 12,0 W

USB1+USB2 Gesamtausgang: 5,0 V 2,4 A, max. 12,0 W

TYPE-C + USB1/USB2 Gesamtleistung: PD20W + 12W, insgesamt 32W max

TYP-C + QC3.0 (Orange): 5,0 V 3,0 A, max. 15,0 W

 TYP-C + QC3.0 (Orange) + USB1/USB2: 15 W + 12 W, insgesamt 27 W max TYP-C + USB1 + USB2 + USB3 Ausgang: 5V 5,4A MAX 27W

Kabel: 3 x 1,5 mm2, 1,5 Meter

WLAN-Standards: 2,4 GHz 802.11 b/g/n

Frequenz: 2412 MHz-2472 MHz

Maximale HF-Ausgangsleistung: 802.11b: +18 dBm / 802.11g: +16 dBm / 802.11n (20 MHz): +14 dBm

Funktionen in der Anwendung: EIN/AUS, Timer, Countdown, Verbrauchsmessung, Leistungsabgabe

Sprachunterstützung: Amazon Echo, Google Home Abmessungen: 360 x 59,5 x 47 mm Betriebstemperatur: 0 - 35 °C Zulässige Betriebsfeuchtigkeit: 5 % - 65 % Schutzart: IP20 Zertifizierung: CE

1. Der Körper eines intelligenten Verlängerungskabels 2. USB-Anschlüsse 3. Steckdosen 4. Ein / Aus-Taste

5. Verlängerungskabel mit Terminierung

## WIE WIRD DIE SMARTE STECKDOSE ZURÜCKGESETZT?

1. Betätigen Sie für 6 Sekunden die Rücksetztaste, bis die LED-Anzeige rasch blinkt.

Die Smarte Steckdose ist nun in die Zuordnungs-Grundbetriebsart umgeschaltet. 2. Betätigen Sie erneut für 6 Sekunden die Rücksetztaste, bis die LED-Anzeige langsam blinkt. Das Gerät schaltet sich in die APP-Betriebsart um.

## INSTALLATION DER APP UND INBETRIEBNAHME

Schritt 1: Herunterladen der App und Registrierung Scannen sie den QR-Code ein und laden Sie die App Immax NEO PRO herunter. Oder finden Sie im Apple Store oder Google Play die App Immax NEO PRO und installieren Sie sie.

Starten Sie die App Immax NEO PRO und klicken Sie auf "Registrieren" und legen Sie Ihr eigenes Konto

mit Hilfe Ihrer Telefonnummer oder E-Mail-Adresse an.

Wenn Sie Ihre Registrierung abgeschlossen haben, so melden Sie sich unter Ihrem Konto an.

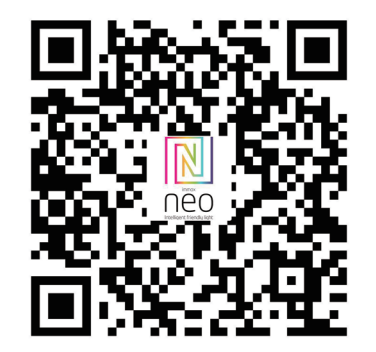

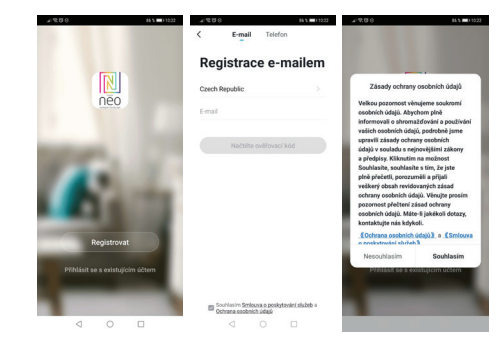

Schritt 2.1: Hinzufügen des Geräts im (empfohlenen) vereinfachten Verfahren Überzeugen Sie sich davon, dass Ihr Produkt Immax NEO eingeschaltet ist. Überzeugen Sie sich davon, dass Ihr Mobiltelefon an das Wi-Fi angeschlossen ist (das Gerät unterstützt nur 2,4 GHz Wi-Fi Netze).

Überzeugen Sie sich davon, dass sich das Gerät in der Zuordnungs-Betriebsart befindet.

Öffnen Sie die App Immax NEO PRO und klicken Sie auf "+" in der rechten oberen Ecke der App.

Wählen Sie den Gerätetyp aus, den Sie hinzufügen wollen, bestätigen Sie, dass das "LED-Lämpchen rasch blinkt".

Geben Sie das Passwort zu dem Wi-Fi Netz ein, an das Ihr Mobiltelefon angeschlossen ist.

Bestätigen Sie das eingegebene Passwort und warten Sie auf das Hinzufügen des Geräts. Dann sollte das Gerät in der Produktliste angezeigt werden.

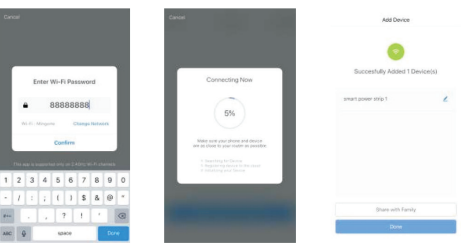

Schritt 2.2: Hinzufügen des Geräts in der APP-Betriebsart

Klicken Sie auf "+" in der rechten oberen Ecke der App und wählen Sie den richtigen Gerätetyp aus.

Klicken Sie rechts oben auf "APP-Betriebsart" und bestätigen Sie, dass das LED-Lämpchen langsam blinkt.

Geben Sie das Passwort zu dem Wi-Fi Netz ein, an das Ihr Mobiltelefon angeschlossen ist.

Stromversorgung: Ja

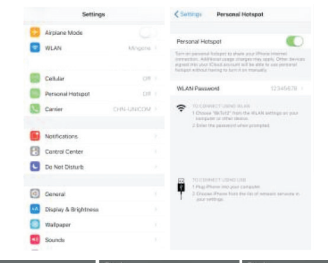

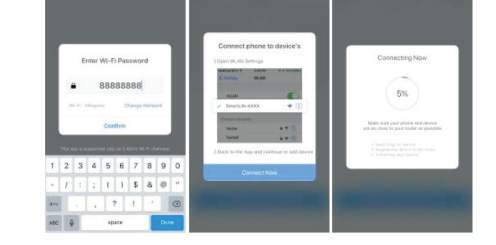

Bestätigen Sie das eingegebene Passwort und gehen Sie dann zum Anschließen an den Wi-Fi Hotspot im Mobiltelefon über.

Wählen die das Wi-Fi Netz mit der Bezeichnung "Smart Life\_xxx" und schließen Sie sich an.

Kehren Sie zur App "Smart Life" zurück, das Anschließen startet dann automatisch. Warten Sie auf das Hinzufügen des Geräts. Dann sollte das Gerät in der Produktliste angezeigt werden.

Schritt 3: Steuern Sie Ihr Produkt Immax NEO mit der App Immax NEO PRO – jederzeit und von überall.

Überzeugen Sie sich davon, dass Ihr Mobiltelefon und Ihr Produkt am Internet angeschlossen sind.

Die weiteren Funktionen finden Sie auf der Benutzeroberfläche der App Immax NEO PRO.

### Sicherheitsinformation

HINWEIS: Außerhalb der Reichweite von Kindern aufbewahren. Dieses Produkt enthält kleine Teile, die beim Verschlucken zu Erstickung oder Verletzungen führen können.

WARNUNG: Bei jeder Batterie besteht die Voraussetzung, der Freisetzung schädlicher Chemikalien, die Haut, Kleidung oder den Raum beschädigen können, in dem sie aufbewahrt wird. Um die Gefahr von Verletzungen zu vermeiden, achten Sie darauf, dass keine Substanz aus der Batterie mit Ihren Augen oder Ihrer Haut in Berührung kommt. Jede Batterie kann platzen oder sogar explodieren, wenn sie Feuer oder anderen Formen übermäßiger Hitze ausgesetzt wird. Seien Sie beim Umgang mit Batterien vorsichtig. Um die Gefahr von Verletzungen durch unsachgemäßen Umgang mit den Batterien zu verringern, ergreifen Sie die folgenden Vorsichtsmaßnahmen: - Verwenden Sie keine Batterien unterschiedlicher Marken und Typen im selben Gerät - Ersetzen Sie beim Batteriewechsel immer alle Batterien im Gerät

- Verwenden Sie keine wiederaufladbaren oder wiederverwendbaren Batterien. - Erlauben Sie Kindern nicht, Batterien ohne Aufsicht einzulegen.

- Befolgen Sie die Anweisungen des Batterieherstellers zur ordnungsgemäßen Handhabung und Entsorgung der Batterie.

HINWEIS: Das Produkt und die Batterien sollten in einem Recyclingzentrum entsorgt werden. Nicht mit dem üblichen Haushaltsmüll entsorgen.

HINWEIS: Um die sichere Verwendung des Produkts zu gewährleisten, sind die Kabel am Installationsort gemäß den geltenden Vorschriften anzuschließen. Die Installation darf nur von einer Person durchgeführt werden, die über eine entsprechende Zertifizierung für den Elektrobereich verfügt. Bei der Installation oder der Feststellung einer Störung muss das Versorgungskabel immer aus der Steckdose gezogen werden (bei Direktanschluss muss der entsprechende Schutzschalter ausgeschaltet werden). Eine unsachgemäße Installation kann zu Schäden am Produkt und zu Verletzungen führen.

HINWEIS: Nehmen Sie keine Demontage des Produktes vor, es droht die Gefahr eines Stromunfalls.

HINWEIS: Verwenden Sie nur den mit dem Produkt mitgelieferten Original-Adapter. Setzen Sie das Gerät nicht in Betrieb, wenn das Netzkabel Anzeichen von Schäden aufweist. HINWEIS: Befolgen Sie die Anweisungen im beiliegenden Handbuch.

#### Wartung

Schützen Sie das Gerät vor Kontaminierung und Verunreinigung. Wischen Sie das Gerät mit einem weichen Tuch ab; verwenden Sie kein raues oder grobkörniges Material. VERWENDEN SIE KEINE Lösungsmittel oder andere aggressive Reinigungsmittel bzw. **Chemikalien** 

Für dieses Produkt wurde eine Konformitätserklärung ausgestellt, mehr Informationen finden Sie unter www.immax.cz

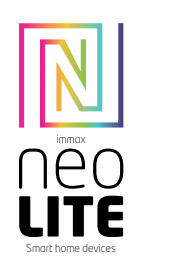

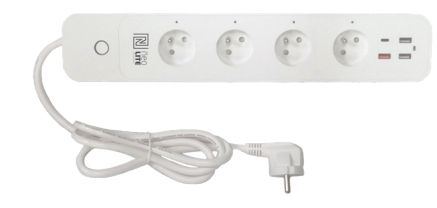

## INSTRUKCJA OBSŁUGI

Producent i dostawca: IMMAX, Pohoří 703, 742 85 Vřesina, EU | www.immax.cz | www.immax.com Wyprodukowano w ChRL

 $CE$   $Q \nleftrightarrow \mathbb{X}$   $\cong$  ECO

### SPECYFIKACJA TECHNICZNA

Napięcie wejściowe: prąd przemienny 230 V, 50 Hz Maksymalne obciążenie: 3680W, 16A Wyjście USB: 32 W 1x wyjście USB C: 5,0 V 3,0 A, 9,0 V 2,22 A, 12,0 V 1,65 A, maks. 20,0 W 1x wyjście USB QC3.0: (port pomarańczowy): 5,0 V 3,0 A, 9,0 V 2,0 A, 12,0 V 1,5 A, maks. 18,0 W 2x wyjście USB1/USB2: 5,0 V 2,4 A, maks. 12,0 W Całkowita moc wyjściowa USB1 + USB2: 5,0 V 2,4 A, maks. 12,0 W TYPE-C + USB1/USB2 całkowita moc wyjściowa: PD20W + 12W, łącznie 32W Max TYPE-C + QC3.0 (pomarańczowy): 5,0 V 3,0 A, maks. 15,0 W TYPE-C + QC3.0 (pomarańczowy) + USB1/USB2: 15 W + 12 W, łącznie 27 W maks.

 TYPE-C + USB1 + USB2 + USB3 Wyjście: 5 V 5,4 A MAKS. 27 W Dostarczanie mocy: tak Kabel: 3 x 1,5 mm2, 1,5 metra Standardy Wi-Fi: 2,4 GHz 802.11 b/g/n Częstotliwość: 2412MHz-2472MHz Maksymalna moc wyjściowa RF: 802.11b: +18dBm / 802.11g: +16dBm / 802.11n (20MHz): +14dBm Funkcje w aplikacji: ON/OFF, Timer, Odliczanie, Pomiar zużycia, Zasilanie Wsparcie głosowe: Amazon Echo, Google Home

Wymiary: 360 x 59,5 x 47 mm Temperatura robocza: 0 - 35°C Dopuszczalna wilgotność pracy: 5% - 65% Stopień ochrony: IP20

Certyfikacja: CE

#### 1. Korpus inteligentnego przedłużacza

2. Porty USB 3. Gniazda 4. Przycisk włączania/wyłączania 5. Przedłużacz z zakończeniem

#### JAK ZRESETOWAĆ ADAPTER DO GNIAZDKA?

1. Naciśnij przycisk reset na 6 sekund, dopóki czujnik LED nie zacznie szybko migać. Adapter do gniazdka został przełączony do podstawowego trybu parowania. 2. Ponownie naciśnij przycisk reset na 6 sekund, dopóki czujnik LED nie zacznie wolno migać. Urządzenie przełączy się na tryb AP.

#### INSTALACJA APLIKACJI I PIERWSZE URUCHOMIENIE

Etap 1: Pobranie aplikacji i rejestracja

Zeskanuj kod QR i pobierz aplikację Immax NEO PRO. Aplikację Immax NEO PRO można też wyszukać w Apple Store lub Google Play, a następnie zainstalować. Włącz aplikację Immax NEO PRO, wybierz "Rejestracia" i załóż własne konto. podając numer telefonu lub e-mail. Po zakończeniu rejestracji zaloguj się na konto.

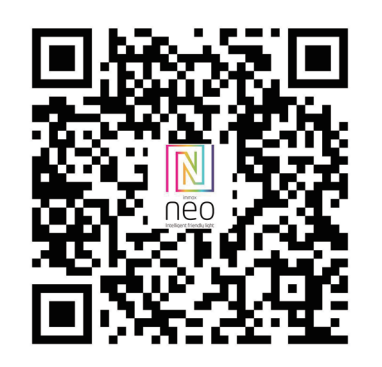

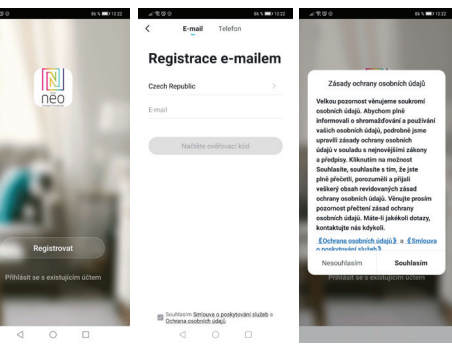

Etap 2.1: Dodanie urządzenia w trybie uproszczonym (zalecane) Upewnij się, że produkt Immax NEO jest włączony.

Upewnij się, że telefon komórkowy jest połączony z Wi-Fi (urządzenie obsługuje jedynie sieć Wi-Fi 2,4 GHz).

Upewnij się, że urządzenie znajduje się w trybie parowania.

Otwórz aplikację Immax NEO PRO i naciśnij "+" w prawym górnym rogu aplikacji. Wybierz rodzaj urządzenia, które chcesz dodać, i potwierdź, że "czujnik LED szybko miga".

Wprowadź hasło do sieci Wi-Fi, z którą połączony jest telefon komórkowy. Zatwierdź wprowadzone hasło i poczekaj, aż urządzenie zostanie dodane. Następnie urządzenie powinno pojawić się na liście produktów.

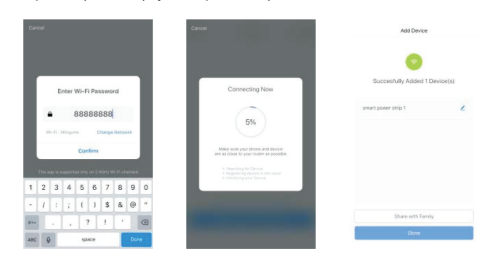

#### Etap 2.2: Dodawanie urządzenia w trybie AP

Naciśnij "+" w prawym górnym rogu aplikacji i wybierz odpowiedni rodzaj urządzenia.

Wybierz "tryb AP" na górze po prawej stronie i potwierdź, że czujnik LED powoli miga.

Wprowadź hasło do sieci Wi-Fi, z którą połączony jest telefon komórkowy. Zatwierdź wprowadzone hasło, a następnie przejdź do połączenia z hotspotem Wi-Fi w telefonie komórkowym. Wybierz sieć Wi-Fi o nazwie "Smart Life xxx" i połącz się z nią. Wróć do aplikacji "Smart Life", połączenie zostanie uruchomione automatycznie. Poczekaj, aż urządzenie zostanie dodane. Następnie urządzenie

#### powinno pojawić się na liście produktów

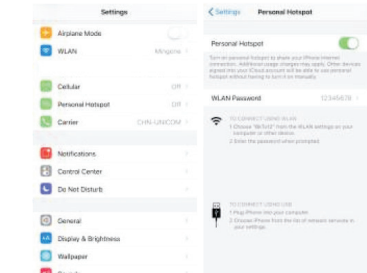

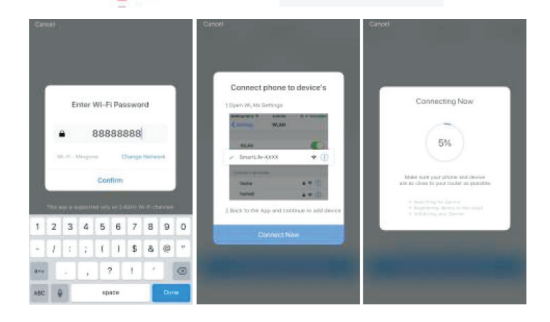

Etap 3: Zarządzaj swoim produktem Immax NEO za pomocą aplikacji Immax NEO PRO w dowolnym miejscu i w dowolnym momencie.

Upewnij się, że telefon komórkowy i produkt są podłączone do sieci internetowej. Inne funkcje są dostępne w interfejsie aplikacji Immax NEO PRO.

#### Informacje dotyczące bezpieczeństwa

OSTRZEŻENIE: Przechowywać w miejscu niedostępnym dla dzieci. Produkt zawiera małe elementy, które stwarzają ryzyko uduszenia lub urazu w wyniku połknięcia. OSTRZEŻENIE: Każda bateria stwarza ryzyko wycieku szkodliwych substancji chemicznych, które mogą uszkodzić skórę, odzież lub miejsce, w którym bateria jest przechowywana. Aby zapobiec ryzyku urazu, należy nie dopuścić do kontaktu jakiejkolwiek substancji z baterii z oczami lub skórą. Każda bateria może pęknąć lub nawet wybuchnąć, jeżeli jest narażona na działanie ognia lub innych form nadmiernie wysokiej temperatury. Podczas obchodzenia się z bateriami należy zachować ostrożność. W celu zminimalizowania ryzyka urazu, wynikającego z niepoprawnego obchodzenia się z bateriami, należy stosować następujące środki bezpieczeństwa: – W jednym urządzeniu nie należy stosować baterii różnych marek lub typów.

– Wymieniając baterie, zawsze należy wymienić wszystkie baterie w urządzeniu. – Nie należy stosować baterii do ponownego ładowania ani baterii wielokrotnego użytku.

– Nie należy dopuszczać do instalacji baterii przez dzieci bez nadzoru.

– Należy przestrzegać wskazówek producenta baterii dotyczących poprawnego obchodzenia się z bateriami oraz ich utylizacji.

OSTRZEŻENIE: Produkt oraz baterie należy oddać do punktu selektywnej zbiórki. Nie wyrzucać do zwykłego kosza na śmieci.

OSTRZEŻENIE: Aby zapewnić bezpieczne użytkowanie produktu, do miejsca instalacji należy doprowadzić przewody zgodne z obowiązującymi przepisami. Instalacja musi zostać wykonana przez osobę posiadającą odpowiednie certyfikaty w obszarze elektroniki. Podczas instalacji lub sprawdzania przyczyny awarii zawsze należy wyciągnąć przewód zasilający z gniazdka (w razie podłączenia bezpośredniego należy wyłączyć odpowiedni bezpiecznik). Niepoprawna instalacja może prowadzić do uszkodzenia produktu oraz do urazu.

OSTRZEŻENIE: Nie należy wykonywać demontażu produktu, ryzyko porażenia prądem elektrycznym.

OSTRZEŻENIE: Należy korzystać wyłącznie z oryginalnego zasilacza dołączonego do produktu. Jeżeli przewód zasilający nosi ślady uszkodzenia, nie należy uruchamiać urządzenia. OSTRZEŻENIE: Należy postępować zgodnie ze wskazówkami zawartymi w dołączonej instrukcji.

#### Konserwacja

Chronić urządzenie przed zanieczyszczeniem i zabrudzeniem. Urządzenie czyścić miękką szmatką, nie używać szorstkich lub gruboziarnistych materiałów. NIE STOSOWAĆ rozpuszczalników ani innych środków czyszczących i chemicznych o agresywnym działaniu.

Dla tego produktu wydano deklarację zgodności, więcej informacji na stronie www.immax.cz

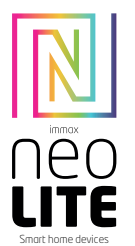

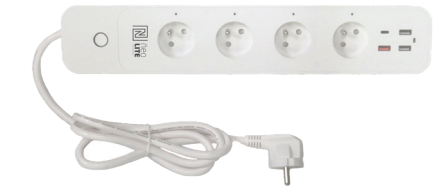

## HASZNÁLATI ÚTMUTATÓ

Gyártó és importőr: IMMAX, Pohoří 703, 742 85 Vřesina, EU | www.immax.cz | www.immax.com P.R.C.-ben gyártva.

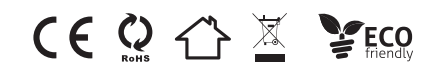

## MŰSZAKI SPECIFIKÁCIÓ

Bemeneti feszültség: AC 230V, 50HZ Maximális terhelés: 3680W, 16A

USB kimenet: 32W

1x USB C kimenet: 5,0 V 3,0 A, 9,0 V 2,22 A, 12,0 V 1,65 A, max. 20,0 W 1x USB QC3.0 kimenet: (narancssárga port): 5,0 V 3,0 A, 9,0 V 2,0 A, 12,0 V 1,5 A, Max 18,0 W

2x USB1/USB2 kimenet: 5.0V 2.4A, max 12.0W

- USB1+USB2 teljes kimenet: 5.0V 2.4A, max 12.0W
- TYPE-C + USB1/USB2 teljes kimenet: PD20W + 12W, összesen 32W max.
- TYPE-C + QC3.0 (narancssárga): 5,0 V 3,0 A, max 15,0 W

 TYPE-C +QC3.0 (narancs)+USB1/USB2: 15W+12W, összesen 27W max. TYPE-C + USB1 + USB2 + USB3 Kimenet: 5V 5,4A MAX 27W

Áramellátás: Igen

Kábel: 3 x 1,5 mm2, 1,5 méter

WiFi szabványok: 2,4 GHz 802.11 b/g/n

Frekvencia: 2412MHz-2472MHz

- Maximális RF kimeneti teljesítmény: 802.11b: +18dBm / 802.11g: +16dBm /
- 802.11n (20MHz): +14dBm Funkciók az alkalmazásban: BE/KI, Időzítő, Visszaszámlálás, Fogyasztásmérés,

Áramellátás Hangtámogatás: Amazon Echo, Google Home

Méretek: 360 x 59,5 x 47 mm

Üzemi hőmérséklet: 0 - 35°C

Megengedett üzemi páratartalom: 5% - 65% Védettség: IP20

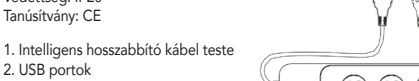

3. Aljzatok 4. Be/Ki gomb 5. Hosszabbító kábel végződéssel

## AZ INTELLIGENS ALJZAT VISSZAÁLLÍTÁSA

1. Nyomja meg a reset gombot, és tartsa benyomva 6 másodpercig, amíg a LED kijelző gyorsan villogni nem kezd. Az intelligens aljzat átkapcsol alap párosítás módba.

2. Nyomja meg a reset gombot, és tartsa benyomva 6 másodpercig, amíg a LED kijelző lassan villogni nem kezd. A készülék átkapcsol AP módba.

## AZ ALKALMAZÁS TELEPÍTÉSE ÉS HASZNÁLATA

1. lépés: Az alkalmazás letöltése és a regisztráció

Olvassa be a QR kódot, töltse le és telepítse az Immax NEO PRO alkalmazást. Vagy az Apple Store illetve a Google Play áruházban keresse meg és töltse le az Immax NEO PRO alkalmazást.

Indítsa el az Immax NEO PRO alkalmazást, és érintse meg a "Regisztrálás" elemet. Hozzon létre saját fiókot a telefonszáma vagy az e-mail címe felhasználásával. A regisztrálás befejezése után jelentkezzen be a fiókjába.

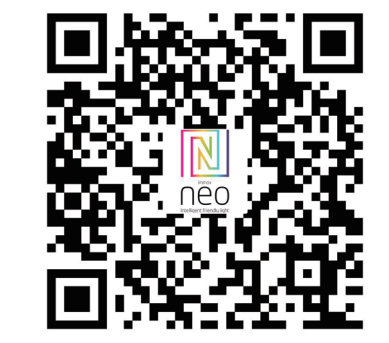

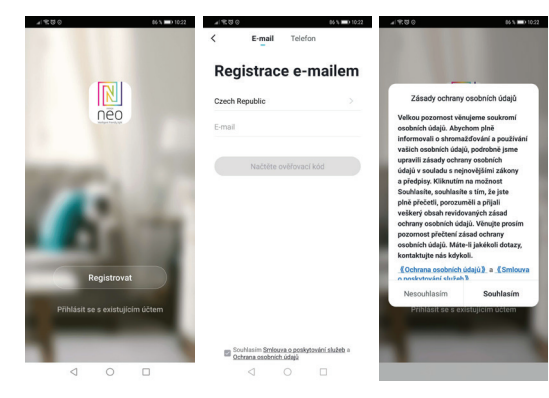

2.1. lépés: Az eszköz egyszerű felvétele (javasolt)

Ellenőrizze, hogy be van-e kapcsolva az Immax NEO készülék. Ellenőrizze, hogy a telefon csatlakoztatva van-e a Wi-Fi hálózathoz (a készülék csak a 2,4 GHz-es Wi-Fi hálózatot támogatja).

Ellenőrizze, hogy a készülék párosítás üzemmódban van-e.

Nyissa meg az Immax NEO PRO alkalmazást, és a jobb felső sarokban érintse meg  $a<sub>u</sub> +<sup>u</sup>$  elemet.

Válassza ki a hozzáadni kívánt eszközt, igazolja vissza, hogy a LED kijelző gyorsan villog-e.

Adja meg a Wi-Fi hálózat jelszavát (amelyhez a mobiltelefon csatlakoztatva van). Adja meg a jelszót még egyszer, és várja meg az eszköz felvételének befejezését. Ezt követően az eszköz neve megjelenik a használt termékek jegyzékében.

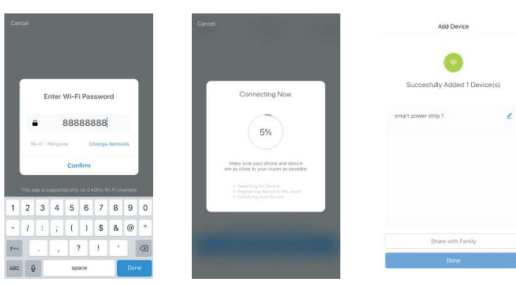

## 2.2. lépés: Az eszköz felvétele AP módban

Az alkalmazásban a jobb felső sarokban érintse meg a ...+" elemet, és válassza ki az eszközt.

Érintse meg az "AP mód" elemet (jobbra fent), igazolja vissza, hogy a LED kijelző lassan villog-e.

Adja meg a Wi-Fi hálózat jelszavát (amelyhez a mobiltelefon csatlakoztatva van).

Adja meg a jelszót még egyszer, és nyissa meg a Wi-Fi hotspot csatlakozás beállítást a mobiltelefonon. Válassza a "Smart Life\_xxx" elnevezésű Wi-Fi hálózatot, és csatlakozzon hozzá.

Lépjen vissza a "Smart Life" alkalmazásba, a csatlakozás automatikusan megtörténik.

Várja meg az eszköz felvételének befejezését. Ezt követően az eszköz neve megjelenik a használt termékek jegyzékében.

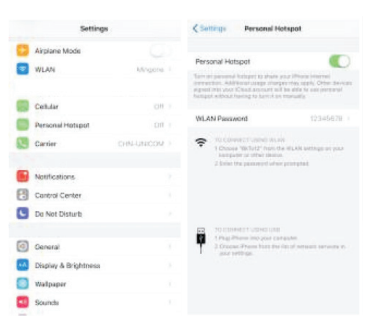

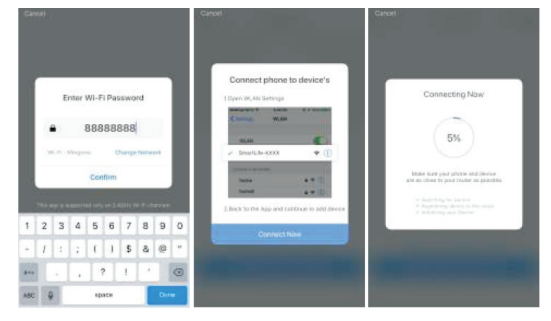

3. lépés: Működtesse az Immax NEO terméket az Immax NEO PRO alkalmazáson keresztül bárhonnan és bármikor

Győződjön meg arról, hogy a mobiltelefonja és a termék csatlakozik-e az internethez. További funkciókat az Immax NEO PRO alkalmazásban talál.

#### Biztonsági információ

FIGYELMEZTETÉS! A terméket gyerekektől elzárt helyen tárolja. A termékben apró alkatrészek találhatók, amelyek lenyelés esetén fulladást vagy más sérülést okozhatnak.

VESZÉLY! Az elemek olyan vegyi anyagokat tartalmaznak, amelyek kiszivárgás esetén személyi sérülést vagy anyagi károkat okozhatnak (bőrsérülés, ruha színelváltozása, elemtartó sérülése stb.). A személyi sérülések elkerülése érdekében ügyeljen arra, hogy az elemből kiszivárgott anyag ne kerüljön a bőrére vagy a szemébe. A magas hőnek vagy tűz hatásának kitett elem megrepedhet vagy akár fel is robbanhat. Az elemekkel bánjon óvatosan és körültekintő módon. Az elemek okozta balesetek és sérülések elkerülése érdekében, a következőket tartsa be: - ne használjon együtt különböző típusú és márkájú elemeket;

- elemcsere esetén mindegyik elemet cserélje ki;

- a nem tölthető elemeket ne próbálja meg feltölteni;

- ne engedje, hogy gyerekek felügyelet nélkül elemeket cseréljenek a termékben; - tartsa be az elemek megfelelő kezelésére és megsemmisítésére vonatkozó előírásokat.

FIGYELMEZTETÉS! A terméket és az elemeket az életciklusuk végén adja le újrahasznosításra. A terméket és elemeket a háztartási hulladékok közé kidobni tilos. FIGYELMEZTETÉS! Amennyiben a terméket elektromos hálózatról kell üzemeltetni, akkor azt csak szabványos aljzathoz csatlakoztassa. Az elektromos rendszeren szerelési munkát csak villanyszerelő szakember végezhet. A termék telepítése vagy szerelése előtt a terméket le kell választani a tápfeszültségről (ki kell húzni az elektromos aljzatból, vagy fix bekötés esetén le kell kapcsolni az adott kismegszakítót). A nem megfelelő telepítés személyi sérülést és anyagi károkat okozhat. FIGYELMEZTETÉS! A terméket ne szerelje szét, áramütés érheti. FIGYELMEZTETÉS! Csak eredeti, a termékhez mellékelt hálózati adaptert használjon. Ha a tápvezeték sérült, akkor a terméket ne használja. FIGYELMEZTETÉS! Tartsa be a mellékelt útmutatóban leírtakat.

## Karbantartás

A terméket óvja a szennyeződésektől és folyadékoktól. A készüléket puha ruhával törölje meg, durva és karcoló anyagokat ne használjon a tisztításhoz. A tisztításhoz nem szabad agresszív vegyi anyagokat vagy oldószereket használni.

A termék Megfelelőségi nyilatkozattal rendelkezik, további információt a www.immax.cz weboldalon talál.

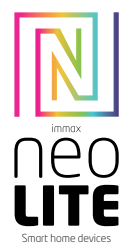

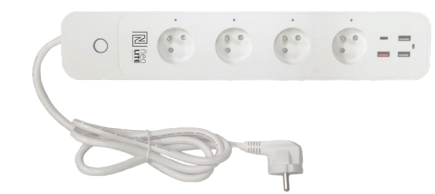

## UŽÍVATEĽSKÝ NÁVOD

Výrobca a dovozca: IMMAX, Pohorie 703, 742 85 Vresina, EÚ | www.immax.cz | www.immax.com Vyrobené v P.R.C.

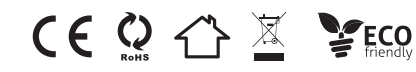

#### Technická špecifikácia

Vstupné napätie: AC 230V, 50HZ Maximálne zaťaženie: 3680W, 16A

Výstup USB: 32W 1x USB C výstup: 5.0V 3.0A, 9.0V 2.22A, 12.0V 1.65A, Max 20.0W

1x USB QC3.0 výstup: (oranžový port): 5.0V 3.0A, 9.0V 2.0A, 12.0V 1.5A, Max 18.0W

2x USB1/USB2 výstup: 5.0V 2.4A, Max 12.0W

 USB1+USB2 celkový výstup: 5.0V 2.4A, Max 12.0W TYPE-C + USB1/USB2 celkový výstup: PD20W + 12W, Celkom 32W Max

TYPE-C + QC3.0 (Oranžový): 5.0V 3.0A, Max 15.0W

 TYPE-C +QC3.0 (Oranžový)+USB1/USB2: 15W+12W, Celkom 27W Max TYPE-C + USB1 + USB2 + USB3 Výstup: 5V 5.4A MAX 27W

Power delivery: Áno

Kábel: 3 x1,5 mm2, 1,5 metra

WiFi štandardy: 2.4GHz 802.11 b/g/n

Frekvencia: 2412MHz-2472MHz

Maximálny RF výstupný výkon: 802.11b: +18dBm / 802.11g: +16dBm / 802.11n (20MHz): +14dBm

Funkcie v aplikácii: ZAP/VYP, Časovač, Odpočet, Meranie spotreby, Power delivery Hlasová podpora: Amazon Echo, Google Home

Rozmery: 360 x 59,5 x 47 mm

Prevádzková teplota: 0 - 35°C

Povolená prevádzková vlhkosť: 5% - 65%

Stupeň krytia: IP20 Certifikácia: CE

1. Telo múdre predlžovačky 2. USB porty 3. Zásuvky 4. Tlačidlo On/Off 5. Predlžovací kábel s koncovkou

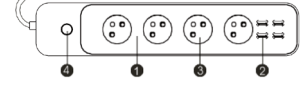

#### AKO RESETOVAŤ MÚDRU ZÁSUVKU?

1. Stlačte resetovacie tlačidlo po dobu 6 sekúnd, kým LED indikátor nebliká rýchlo. Múdra zásuvka je prepnutá do základného párovacieho režimu. 2. Stlačte znovu tlačidlo reset po dobu 6 sekúnd, kým LED indikátor nebliká poma-

ly. Zariadenie sa prepne do režimu AP.

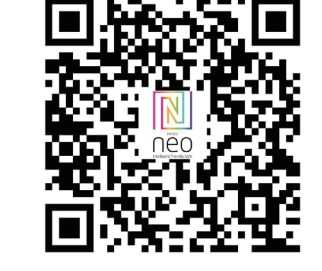

Naskenujte kód QR kód a stiahnite si aplikáciu Immax Neo Pro. Alebo v Apple Store alebo Google Play vyhľadajte a nainštalujte aplikáciu Immax Neo Pro. Spustite aplikáciu Immax Neo Pro a kliknite na "Registrovať" a založte sa vlastný

INŠTALÁCIA APLIKÁCIE A SPREVÁDZKOVANIE

Krok 1: Stiahnutie aplikácie a registrácia

účet pomocou telefónneho čísla alebo e-mailu. Ak máte registráciu hotovú, prihláste sa pod svoj účet.

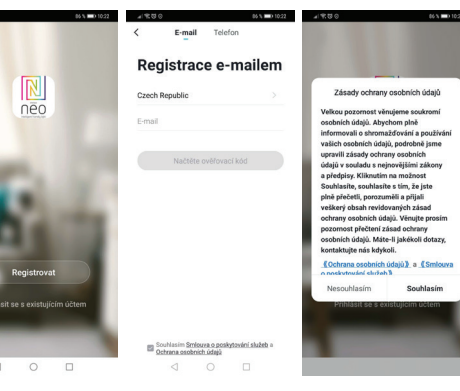

Krok 2.1: Pridanie zariadenia v zjednodušenom postupe (odporúča sa) Uistite sa, že je váš produkt Immax NEO zapnutý Uistite sa, že je váš mobilný telefón pripojený k Wi-Fi (zariadenie podporuje iba 2,4GHz Wi-Fi sieť)

Uistite sa, že sa zariadenie nachádza v párovacom móde.

Otvorte aplikáciu Immax Neo Pro a kliknite na "+" v pravom hornom rohu aplikácie Vyberte typ zariadenia ktoré chcete pridať, potvrďte že "LED kontrolka rýchlo bliká". Zadajte heslo k Wi-Fi sieti, ku ktorej je pripojený váš mobilný telefón. Potvrďte zadané heslo a počkajte na pridanie zariadenia. Potom by sa malo zariadenie zobraziť v zozname produktov.

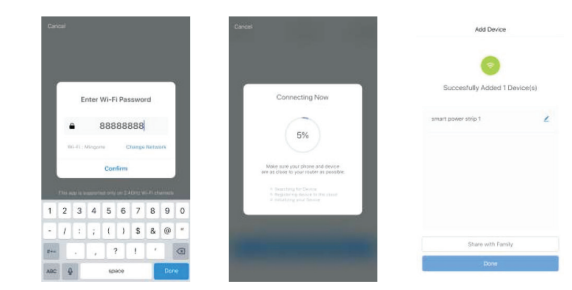

#### Krok 2.2: Pridanie zariadenia v AP móde

Kliknite na "+" v pravom hornom rohu aplikácie a vyberte možnosť správny typ zariadenia.

Kliknite na "AP mód" vpravo hore a potvrďte že LED indikátor pomaly bliká. Zadajte heslo k Wi-Fi sieti, ku ktorej je pripojený váš mobilný telefón. Potvrďte zadané heslo a potom prejdite na pripojenie k Wi-Fi hotspotu v mobilnom telefóne. Vyberte Wi-Fi sieť s názvom "Smart Life\_xxx" a pripojte sa. Vráťte sa do aplikácie "Smart Life", pripojenie sa potom automaticky spustí. Počkajte na pridanie zariadenia. Potom by sa malo zariadenie zobraziť v zozname produktov.

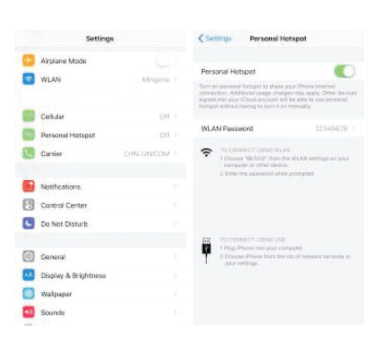

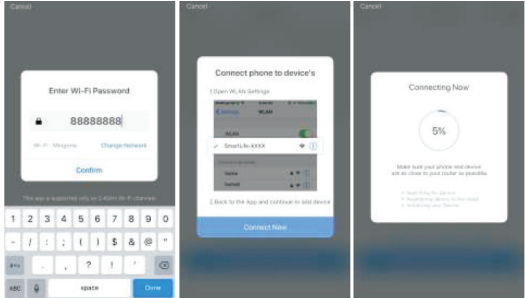

Krok 3: Ovládajte svoj produkt Immax NEO prostredníctvom aplikácie Immax Neo Pro kedykoľvek a kdekoľvek

Uistite sa, že váš mobilný telefón a produkt sú pripojené k sieti internet. Ďalšie funkcie, nájdete v rozhraní aplikácie Immax Neo Pro.

#### Bezpečnostné informácie

UPOZORNENIE: Uchovávajte mimo dosahu detí. Tento výrobok obsahuje malé súčiastky, ktoré môžu spôsobiť udusenie alebo zranenie pri požití. VAROVANIE: Každá batéria má predpoklad na únik škodlivých chemikálií, ktoré môžu poškodiť pokožku, odev alebo priestor kde je batéria uložená. Aby ste predišli riziku zranenia, nedovoľte aby akákoľvek látka z batérie prišla do kontaktu s očami alebo pokožkou. Každá batéria môže prasknúť či dokonca explodovať pokiaľ je vystavená ohňu alebo iným formám nadmerného tepla. Počas manipulácie s batériami buďte opatrní. Pre zníženie rizika či zranenie spôsobené nesprávnym zaobchádzaním s batériami vykonajte nasledujúce opatrenia: - Nepoužívajte rôzne značky a typy batérií v rovnakom zariadení - Pri výmene batérií vždy vymeňte všetky batérie v zariadení - Nepoužívajte dobíjacie alebo opakovane použiteľné batérie.

- Nedovoľte deťom inštalovať batérie bez dohľadu.

- Dodržujte pokyny výrobcu batérie pre správnu manipuláciu a likvidáciu batérie. UPOZORNENIE: Výrobok a batérie by mali byť likvidované v recyklačnom centre. Nevyhadzujte s bežným odpadom z domácnosti.

UPOZORNENIE: Pre zaistenie bezpečného používania výrobku je nutné v mieste inštalácie priviesť vodiče podľa platných predpisov. Inštalácia musí byť vykonaná iba osobou so zodpovedajúcou certifikáciou v odbore elektro. Pri montáži alebo pri zistení závady, musí byť vždy odpojený prívodný kábel zo zásuvky (v prípade priameho zapojenia je nutné vypnúť príslušný istič). Nesprávna inštalácia môže viesť k poškodeniu výrobku a zraneniu.

UPOZORNENIE: Nevykonávajte demontáž výrobku, možnosť úrazu elektrickým prúdom.

UPOZORNENIE: Používajte iba originálny napájací adaptér dodaný s výrobkom. Neuvádzajte zariadenie do prevádzky, pokiaľ prívodný kábel vykazuje známky poškodenia. UPOZORNENIE: Postupujte podľa pokynov v priloženom manuáli.

## Údržba

Chráňte zariadenie pred kontamináciou a znečistením. Prístroj utrite mäkkou handričkou, nepoužívajte drsný alebo hrubozrnný materiál. NEPOUŽÍVAJTE rozpúšťadlá alebo iné agresívne čističe či chemikálie.

Na tento výrobok bolo vydané Prehlásenie o zhode, viac informácií nájdete na www.immax.cz